## **ENTMIP V4**

## **Gérer ses préférences Activer l'application mobile**

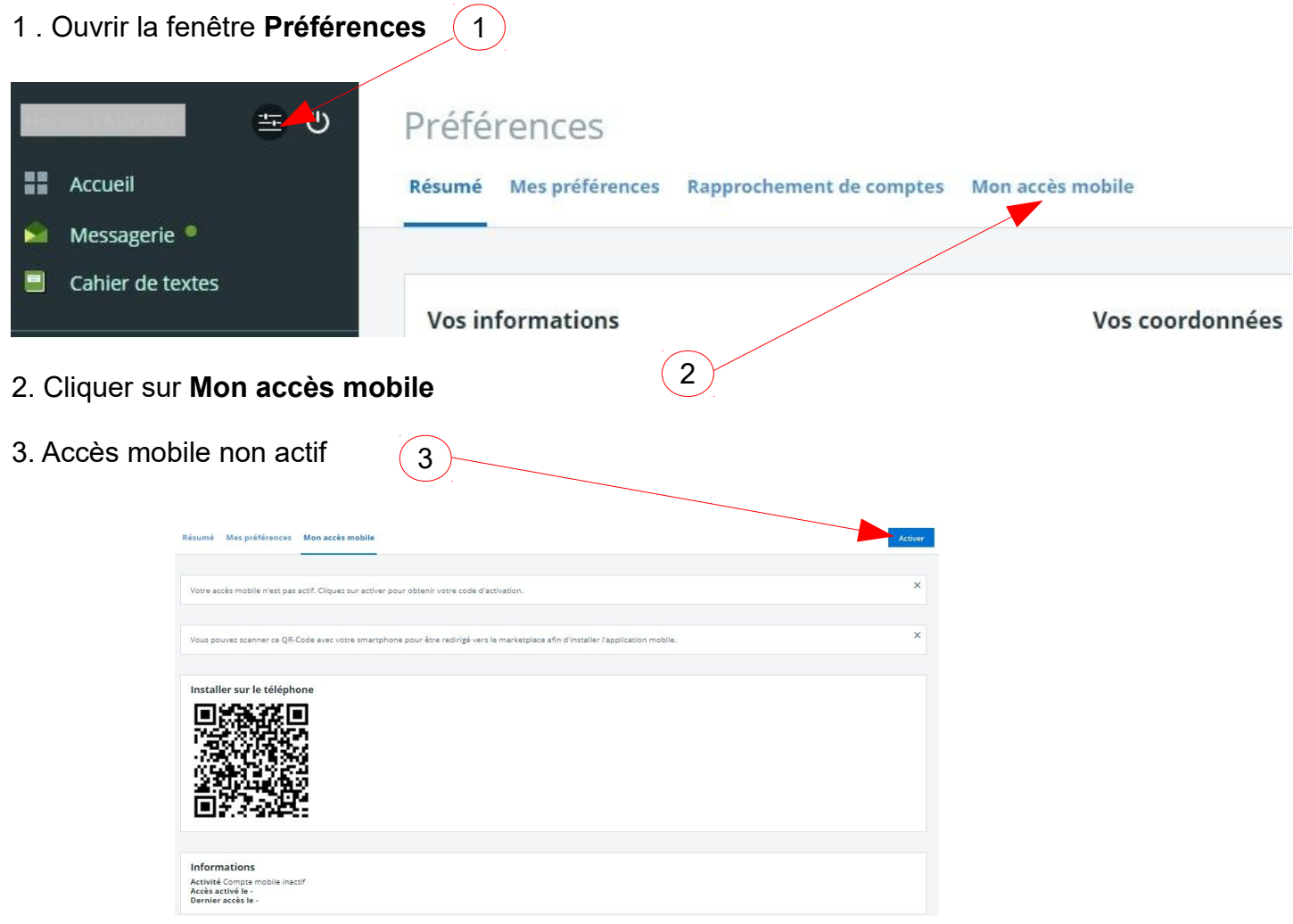

4. Installer l'application ENTMIP sur le smartphone

- 1re solution : Scanner le QRCODE avec le téléphone. Un lien pour installer l'application ENTMIP mobile va s'afficher automatiquement
- 2eme solution : Lancer l'ApplStore ou le PlayStore et rechercher l'application ENTMIP Installer l'application sur le smartphone

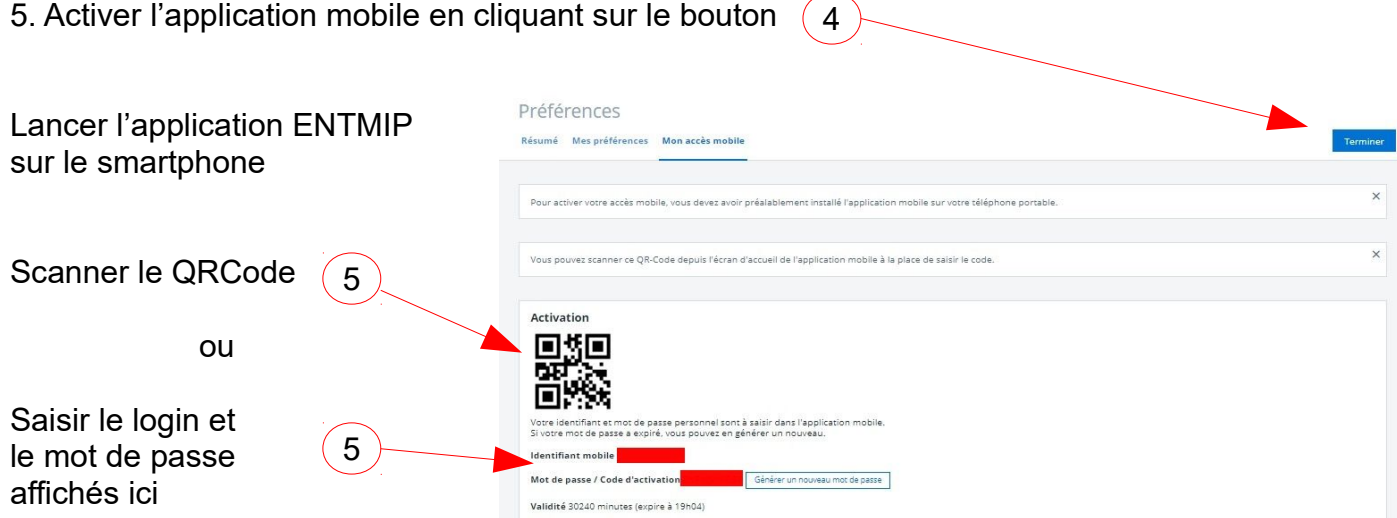